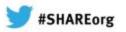

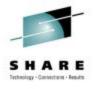

# (E)JES Update

Edward E. Jaffe
Phoenix Software International

February 7, 2013 Session 13319

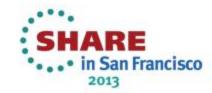

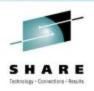

### **Compatibility Matrix**

| Operating | V5R3      | V5R2      | V5R1      | V4R8      |
|-----------|-----------|-----------|-----------|-----------|
| System    | 09/13*    | 09/12     | 09/11     | 09/10     |
| z/OS 2.1  | JES2/JES3 | JES3*     |           |           |
| z/OS 1.13 | JES2/JES3 | JES2/JES3 | JES2/JES3 | JES3      |
| z/OS 1.12 | JES2/JES3 | JES2/JES3 | JES2/JES3 | JES2/JES3 |
| z/OS 1.11 | JES2/JES3 | JES2/JES3 | JES2/JES3 | JES2/JES3 |
| z/OS 1.10 | JES2/JES3 | JES2/JES3 | JES2/JES3 | JES2/JES3 |
| z/OS 1.9  | JES2/JES3 | JES2/JES3 | JES2/JES3 | JES2/JES3 |
| z/OS 1.8  | JES2/JES3 | JES2/JES3 | JES2/JES3 | JES2/JES3 |
| z/OS 1.7  |           | JES2/JES3 | JES2/JES3 | JES2/JES3 |
| z/OS 1.6  |           |           | JES2/JES3 | JES2/JES3 |
| z/OS 1.5  |           |           |           | JES2/JES3 |

- V5R3 GA is expected in September 2013.
- z/OS 2.1 JES3 support for (E)JES V5R2 still not fully validated.
  - Watch this space.
- V4R8 is the only active release to still support ESA/390 architecture.
- V4R8 will be stabilized after March 2013.

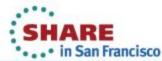

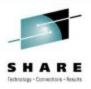

### V5R1 Highlights

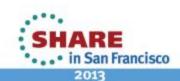

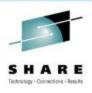

### **Pop-up Input Window**

- Previously, an overtypeable column had to be defined and displayable as wide as any input to be placed into it.
- The new pop-up input window provides space for up to 126 characters to be input into any overtypeable field.
- To activate the pop-up input window, place your cursor on the column to be overtyped and press the Prompt key (usually F4).

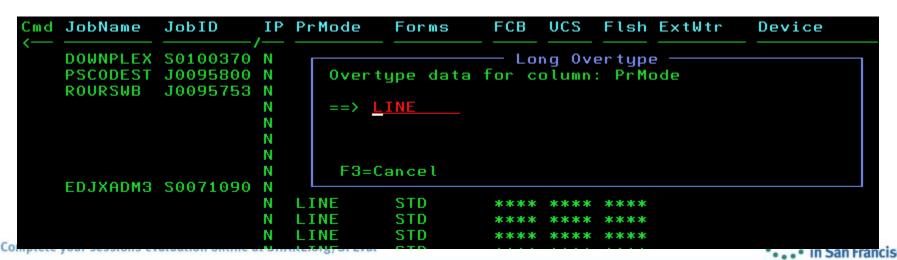

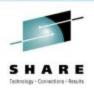

### Sysplex-wide Activity Display Scope

- Previously, ACTIVITY was always JESplex-wide. That is now the default value specified with ACPLEX JES.
- JESplex-wide information can be obtained using RMF, CMF or native (E)JES facilities.
- The new ACPLEX SYS value indicates a sysplex-wide scope. This scope depends entirely on RMF Sysplex Data Gathering Services, even for the current system's data. Sysplex-wide data cannot be obtained using CMF or native (E)JES facilities.

```
Paging 0 SIO 22
                                    CPU 43
ACTIVITY MVS70
Command ===>
                                                                  Scroll ===>
FILTER=MaskChar=*%, AcPlex=JES, SysName=*, PSelect=(Type=ALL), XSelect=(), Filter=()
OPTION=CRDelay=1, Cursor=(Retain=ON, Select=OFF), Confirm=ON, DateFmt=YYYY/MM/DD,
OPTION=NumChar=',.',OvrType=ON,SelCmd=S,Snap=ON,TopSel=OFF,XSelect=NOSAVE
VIEW=Arrange=DEFAULT, Detail=MIN, Sort=TIME/D, TopFind=OFF
Cmd JobName
             StepName ProcStep JobID
                                          ASID Pos DP Real
                                                               Paging ExCP
                                                                             CPU%
                                                                          . 00
    EJESC480 EJESC480 EJESCAS
                                                        136MB
                                                                  . 00
                                 S0282774 006F N/S F6
    EJESC480 EJESC480 EJESCAS
                                 S0282773 013D N/S F6
                                                                  . 00
                                                                          . 00
                                                           9MB
    EJESC510 EJESC510 EJESCAS
                                 S0120597 0030 N/S F6
                                                                  . 00
                                                                          00
                                                           1MB
```

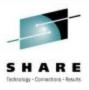

### **Enhancements to Enclaves Display**

The following columns were added:

| Default Title | Description                             | Overtype |
|---------------|-----------------------------------------|----------|
| Prom          | Promoted address space indicator.       | No       |
| zAAP-Time     | CPU time consumed on zAAP processors    | No       |
| zACP-Time     | GCP time consumed by zAAP-eligible work | No       |
| zIIP-Time     | CPU time consumed on zIIP processors    | No       |
| zICP-Time     | GCP time consumed by zIIP-eligible work | Yes      |

The following line command was added:

| Command | Function                                                               |
|---------|------------------------------------------------------------------------|
| W       | Recursively invoke <b>Enclaves</b> display for work-dependent enclave. |

```
ENCLAVE
         PHXHQ(MVS70)
Command ===>
                                                                 Scroll ===>
                               CPU-Time zIIP-Time zICP-Time SrvClass Workload Re
Cmd Token
                      User
    00000040000000BC EJES
                               00:14.47 00:14.45
                                                    00:00.01
                                                              SERVER1
                                                                        SERVER
                                                    00:00.00
    0000002000000001
                               00:00.00 00:00.00
                               00:00.00 00:00.00
                                                    00:00.00
    0000002400000002
    00000028000000B9 PHOENIX
                                                    00:00.64
                               00:08.11 00:07.46
                                                                        SERVER
    00000034000000BA EJES
                                                    00:00.10
                               00:36.75 00:36.65
    0000002C00000004
                                00:43.28 00:43.10
                                                    00:00.18
    00000030000000BB EJES
                                00:25.22 00:25.14
                                                    00:00.07
                                                                             2013
```

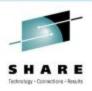

### **Enhancements to Health Checker Display**

### The following columns were added:

| Default Title | Description                                  | Overtype |
|---------------|----------------------------------------------|----------|
| RexxIn        | REXX input data set name                     | No       |
| RexxOut       | REXX output data set name                    | No       |
| LogStream     | Name of the logstream used to record checks. | No       |

### The following line commands were added:

| Command | Function                                              |
|---------|-------------------------------------------------------|
| En      | Extract health check messages to any extract target.  |
| L       | Invoke long Health Check History for selected check.  |
| P#      | Extract health check messages to Print 1 or Print 2.  |
| S       | Invoke short Health Check History for selected check. |

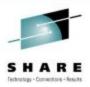

### **New Health Check History Display**

- Run history of a selected check.
- Either short history (up to 10 rows) or the complete long history (from the log stream).
- Browse and extract messages from any check iteration.

| Command = |            |        |           | 1        |            | Row 1 of 10<br>Scroll ===> PAGE |
|-----------|------------|--------|-----------|----------|------------|---------------------------------|
| Cmd Run   | Status     | Result | Diag1     | Diag2    | RunDate    | RunTime                         |
|           | /          |        |           |          |            | 17.00.00                        |
| 64        | SUCCESSFUL | U      | 00000000  | 00000000 | 2012/02/20 | 17:22:08                        |
| 63        | SUCCESSFUL | 0      | 00000000  | 00000000 | 2012/02/20 | 16:52:08                        |
| 62        | SUCCESSFUL | 0      | 00000000  | 00000000 | 2012/02/20 | 16:22:08                        |
| 61        | SUCCESSFUL | 0      | 00000000  | 00000000 | 2012/02/20 | 15:52:08                        |
| 60        | SUCCESSFUL | 0      | 00000000  | 00000000 | 2012/02/20 | 15:22:08                        |
| 59        | SUCCESSFUL | 0      | 00000000  | 00000000 | 2012/02/20 | 14:52:08                        |
| 58        | SUCCESSFUL | 0      | 00000000  | 00000000 | 2012/02/20 | 14:22:08                        |
| 57        | SUCCESSFUL | 0      | 00000000  | 00000000 | 2012/02/20 | 13:52:08                        |
| 56        | SUCCESSFUL | 0      | 00000000  | 00000000 | 2012/02/20 | 13:22:08                        |
| 55        | SUCCESSFUL | 0      | 00000000  | 00000000 | 2012/02/20 | 12:52:08                        |
| ******    | ******     | ****   | Bottom of | Data *** | *****      | *******                         |

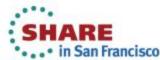

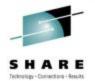

### **Action Messages on JES2 Syslog Browser**

Previously this support existed for JES3 only.

```
SYSLOG
       MVSA0/SA0 S0118897(SYSL0G06) 2012/02/19 10:02
                                                        Line 126496 of 126534
Command ===>
                                                             Scroll ===> PAGE
Current Find Text:
                                                             Dataset 58 of 60
--3---+---8---+---9---+---10
10:02:28.99 INTERNAL 00000280 IXC307I STOP PATHOUT REQUEST FOR DEVICE 5022 COM
                347 00000280 SUCCESSFULLY: SYSPLEX PARTITIONING OF LOCAL SYST
10:02:29.04 INTERNAL 00000280
                              IXC307I STOP PATHIN REQUEST FOR DEVICE 4011 COMP
                351 00000280
                              SUCCESSFULLY: SYSPLEX PARTITIONING OF LOCAL SYST
10:05:08.01 SYSLOG
                    00000000
                             IEE042I SYSTEM LOG DATA SET
00:01:01.54 SYSLOG
                    00000000
                             IEE042I SYSTEM LOG DATA SET INITIALIZED
17:48:04.81 INTERNAL 00000290
                             D C.HC.L=Z
17:48:04.83 INTERNAL 00000090
                              CNZ4100I 17.48.04 CONSOLE DISPLAY 801
                              CONSOLES MATCHING COMMAND: D C,HC
                801 00000090
                                           LIM=5000 RPLY:CURR=3
                801 00000090
                801 00000090
                              HARDCOPY LOG=(SYSLOG, OPERLOG) CMDLEVEL=CMDS
                801 00000090
                                    ROUT = (1-10, 12-13, 15-128)
                801 00000090 LOG BUFFERS IN USE: 0
                                                         LOG BUFFER LIMIT: 15
10.04.44
                 *1242 ISTEXC200 - DYN COMMANDS MAY BE ENTERED
09.52.18
                 *1233 ISTEXC200 - DYN COMMANDS MAY BE ENTERED
09.37.17
                 *1224 ISTEXC200 - DYN COMMANDS MAY BE ENTERED
07.05.09 DFHSM70 *ICH409I 878-000 ABEND DURING RACHECK PROCESSING
07.05.09 DFHSM70
                 *ICH409I 878-000 ABEND DURING RACHECK PROCESSING
                 *IOS003A 1501, INTERVENTION REQUIRED, READY THE LOADER
04.51.04
09.57.01 IOSHMCTL *IOSHM0803E HyperSwap Disabled
09.53.33 JES3
                 *IAT1005 SPOOL PARTITION PARTB
                                                   IS FULL AND OVERFLOWED INTO
17.52.10
                 *HZS0003E CHECK(IBMXCF,XCF CDS SP0F):
              732 IXCH0242E One or more couple data sets have a single point o
                 *HZS0003E CHECK(IBMXCF,XCF_CDS_SP0F):
17.37.08
                                F6=Book
F1=Help
           F3=Exit
                      F5=Rfind
                                            F7=Up
                                                       F8=Down
                                                                  F9=Swap
F10=Left
          F11=Right F12=Cancel
                                                                              isco
```

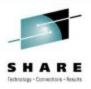

### **Programmable API Enhancements**

- The new SDSALLOC and SDSFREE commands will allocate and free the data sets shown on Syslog browser.
  - Previously, the only way to get SDSB allocation for Syslog data sets was to access SYSLOG as an ordinary job.
- RECFM and LRECL for SDSB data sets are now surfaced to procedural language, REXX and Java APIs.

```
VIEW
           SYS2.E510.SEJEMAC(EJESAPIA) - 01.00
                                                             Columns 00001 00072
Command ===>
                                                                Scroll ===> CSR
000338 EJESApiSdsbEnt
                                            SDSB table entry
                               CL8
000339 EJESApiSdsbDD
                        DS
                                            DD name
                                      Ver01 Logical record length from JFCB
000340 EJESApiSdsbLRECL
                                            Length of data set name
000341 EJESApiSdsbDSNLn DS
                                            Data set name (blank padded)
000342 EJESApiSdsbDSN
                               CL44
000343 EJESApiSdsbEntLn0 EQU
                               *-EJESApiSdsbEnt Length of version 0 tbl entry
                                      Ver01 Length of record format string
000344 EJESApiSdsbRfLn
000345 EJESApiSdsbRfStr DS
                                      Ver01 Record format string (nul term'ed)
                               CL5
                                      Ver01 Encoded record format from JFCB
000346 EJESApiSdsbRECFM
000347 EJESApiSdsbRecfmU EQU
                                B'110000000'
                                            .RECFM=U
000348 EJESApiSdsbRecfmF EQU
                                B'10000000'
                                             .RECFM=F
000349 EJESApiSdsbRecfmV
                                B'01000000'
                                             .RFCFM=V
000350 EJESApiSdsbRecfmB EQU
                                B'00010000'
                                             .RECFM=?B
000351 EJESApiSdsbRecfmS EQU
                                B'00001000'
000352 EJESApiSdsbRecfmA
                                B'00000100'
                                             .RECFM=?A
000353 EJESApiSdsbRecfmM EQU
                                B'00000010'
                                            .RECFM=?M
```

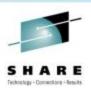

### **Email CAI Plug-in Enhancements**

- Improved Transport Choices:
  - Previously, email could be delivered only via z/OS SMTP (or CSSMTP in z/OS 1.12 and higher).
  - Email can now also be delivered via direct sockets or a popular freeware utility called XMITIP.
  - You choose the email delivery mechanism via the Transport action bar item.
- Improved Address Book:
  - Pressing the Prompt key (F4) with the cursor positioned to an email address field on the dialog now invokes the address book.
  - Contacts can be manually added to or deleted from the address book.
  - If you activate the ISPF Workstation Agent (WSA), you can import a contact list from Microsoft Outlook, Mozilla Thunderbird or other popular email programs that run on your workstation.

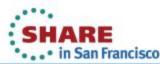

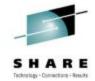

### **Using Email CAI Plug-in**

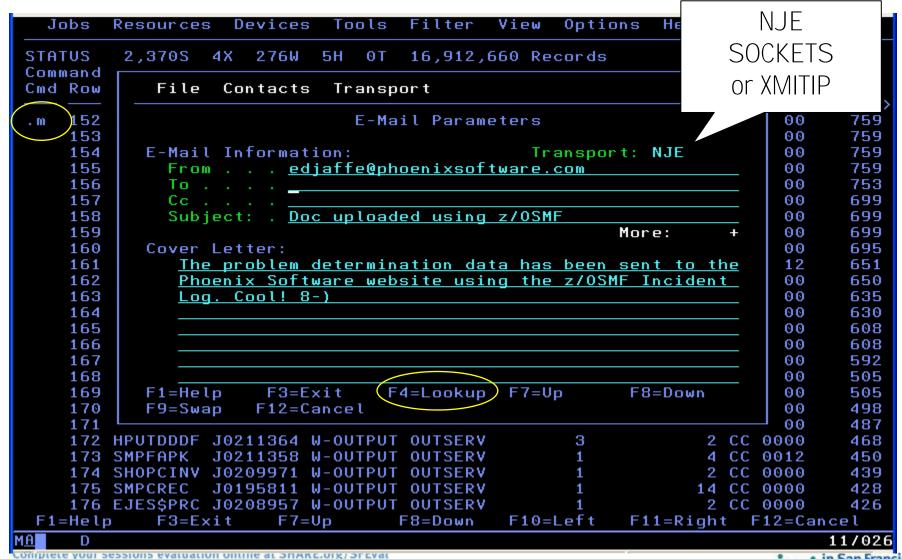

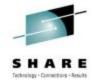

### **Using Email CAI Address Book Import**

```
Devices
                             Tools
                                    Filter
                                            View
                                                  Options
                                                            Help
  Jobs
        Resources
                 4X 276W
                           5H
                               0 T
         2.3708
                                    16,912,660 Records
STATUS
                                                                  Row 152 of 285
Command
                                                                       ===> CSR
Cmd Row
            File
                            Transport
                                                                       mp Recor
                  Contacts
                                                                           +++++>
                               E-Mail Parameters
  152
                                                                       00
                                                                             759
    153
            File
    154
    155
    156
          Enter location and type of .CSV contacts file:
    157
    158
    159
          Host File:
    160
            Name . .
    161
    162
          Workstation File:
    163
            Name . . (c:\junk\contacts.csv)
    164
    165
          Choose one of the following file formats:
            2 1. Outlook 2. Thunderbird
    166
    167
    168
          Options:
            / Overlay existing entries
    169
    170
          Press ENTER to import or END to exit.
    171
           F1=Help
                        F3=Exit
                                     F10=Actions
    172
                                                  F12=Cancel
    173
    174 SHOPCINV J0209971 W-OUTPUT OUTSERV
                                                   1
                                                                2 CC 0000
                                                                             439
    175 SMPCREC J0195811 W-OUTPUT OUTSERV
                                                               14 CC 0000
                                                                             428
    176 EJES$PRC J0208957 W-OUTPUT OUTSERV
                                                                2 CC 0000
                                                                             426
 F1=Help
            F3=Exit
                       F7=Up
                                  F8=Down
                                             F10=Left
                                                        F11=Right F12=Cancel
                                                                           24/016
```

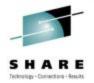

### **Using Email CAI Address Book Import**

| Jobs F            | Resources Devices Tools Filter View Options Help |                |
|-------------------|--------------------------------------------------|----------------|
| STATUS            | 2,370S 4X 276W 5H 0T 16,912,660 Records          | Row 152 of 285 |
| Command           |                                                  | ===> CSR       |
| Cmd Row           | File Contacts Transport                          | mp Recor       |
|                   |                                                  | +++++>         |
| .m 152            | E-Mail Parameters                                | 00 759         |
| 153               | 5.13                                             |                |
| 154               | File                                             |                |
| 155               |                                                  |                |
| 156               | Foton location and town of CCV contacts file.    |                |
| 157               | Enter location and type of .CSV contacts file:   |                |
| 158<br>159        | Host File:                                       |                |
| 160               |                                                  |                |
| 161               | Name<br>Import Progress ——————                   |                |
| 162               | Workstatio 33 %                                  | 1              |
| 163               | Name                                             |                |
| 164               | Name                                             |                |
| 165               | Choose one                                       | <u> </u>       |
| 166               | 2 1. Outlook 2. Thunderbird                      |                |
| 167               | 2 1. Vactook 2. Mander bir a                     |                |
| 168               | Options:                                         |                |
| 169               | / Overlay existing entries                       |                |
| 170               | . over tag extoring entries                      |                |
| 171               | Press ENTER to import or END to exit.            |                |
| 172               | F1=Help F3=Exit F10=Actions F12=Cancel           |                |
| 173               |                                                  |                |
| 174 9             | SHOPCINV J0209971 W-OUTPUT OUTSERV 1 2           | CC 0000 439    |
| 175 9             | SMPCREC J0195811 W-OUTPUT OUTSERV 1 14           | CC 0000 428    |
| 176 E             | EJES\$PRC J0208957 W-OUTPUT OUTSERV 1 2          | CC 0000 426    |
| F1=Help           | F3=Exit F7=Up F8=Down F10=Left F11=Righ          | t F12=Cancel   |
| MA D X            | ©                                                | 19/044         |
| complete your ses | SSIONS EVALUATION ONLINE AT SMAKE.OFG/SFEVAL     | e in San Franc |

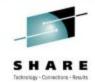

### Using Email CAI Address Book Import

```
Devices
                             Tools
                                    Filter
                                            View
                                                   Options
  Jobs
        Resources
                                                            Help
                 4X 276W 5H 0T 16,912,660 Records
STATUS
         2,370S
                                                                  Row 152 of 285
Command
                                                                        ===> CSR
Cmd Row
            File
                  Contacts
                             Transport
                                                                            Recor
                                                                        m p
                                                                            11111>
                               E-Mail Parameters
                                                                              759
  152
                                                                        \mathbf{00}
    153
    154
            File
                  Contacts
    155
    156
          Address Book Entries
                                                    Row 1,672 to 1,683 of 1,960
    157
    158
          Command ===>
    159
    160
                     First
                               E-Mail Address
            Last
    161
    162
          <u>s</u> Scott
                     Paul
                               paulscott@phoenixsoftware.com
          Scott
    163
                     Paul
                               paulscott@PhoenixSoftware.com
           Scott
                     Paul
                               paulscott@PHOENIXSOFTWARE.COM
    164
          Scott
                               PaulScott@phoenixsoftware.com
    165
                     Paul
    166
          Scott
                               pscott@skycoast.us
                     Paul A.
           Scott
                     Paul A.
                               PaulScott@PhoenixSoftware.com
    167
          Scott
                               rob.scott@RocketSoftware.com
    168
                     Rob
          Scott
    169
                     Rob
                               rob.scott@ROCKETSOFTWARE.COM
          Scott
                     Rob
                               RScott@rocketsoftware.com
    170
          Scrima
    171
                     Don
                               dscrima@qmail.com
    172
          _ Seau
                     Paul
                               seau_pd@nns.com
           Seefeldt Jerry
                               ims@newera.com
    173
           F1=Help
                        F3=Exit
                                     F10=Actions
                                                  F12=Cancel
    174
```

INMX000I 0 message and 147 data records sent as 106 records to PHXHQ.SMTP
INMX001I Transmission occurred on 02/03/2011 at 17:27:37.
\*\*\*

## E-Mail Message With Job Attachment Successfully Received By Mail Client

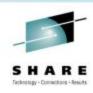

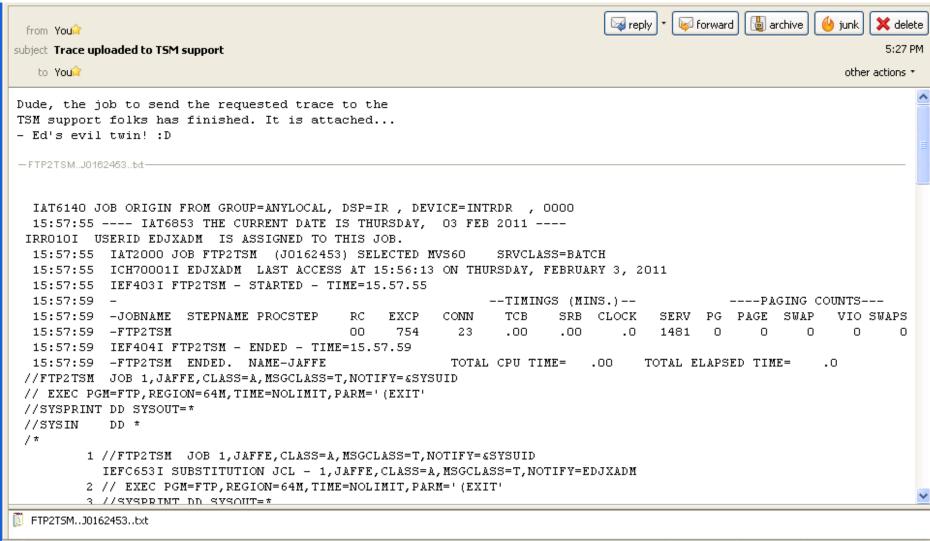

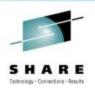

### Selective "Push" of Installation Defaults

- A new infrastructure was implemented to facilitate resetting all or part of end users' cross-session profile data. This allows administrators to "push" changes for selective profile fields out to users without requiring them to delete their profiles.
- New EJESPRS macro, used in EJESUX03, provides a standardized method of managing changes to profile data by using a serial number mechanism—numeric data "hardened" into the user's cross-session profile—to avoid unnecessary or disruptive updates.
- All existing popular modifications to EJESUX03, delivered in configuration member EJES\$X03, were converted to use the new infrastructure.

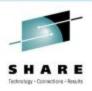

### Other V5R1 Enhancements of Note

- Require z/Architecture with the <u>long-displacement facility</u>.
- Support JES2 SPOOL Migration.
- Support JES3 Dynamic SPOOL Add.
- ISFCALLS enhancements from z/OS 1.10 through z/OS 1.13.
- More than 64 logical CPs,zIIPs and zAAPs per image.
- New ACTIVITY drill-down from job-oriented displays.
- JES2 restart after step completion, spin-ANY data set, and JOBRC.
- New Auto-Reply support on System Requests display.
- Enhanced LOG relative time navigation: (add minutes & seconds).
- Pattern Utility unconditional matching or "bracketing".
- Major performance enhancement for accessing JES2 sysout from spin-off jobs (e.g., APPC/MVS or z/OS UNIX). Requires checkpoint mode Z11. (Similar to JES3 processing that existed since OS/390 1.3.)
- Auditing of SWB Modify requests: (new EJES112 message).
- Function key rework: (F4=Prompt, F17=RFINDP and others).
- Service download via HTTP: (requires cURL from z/OS UNIX).

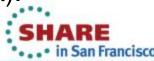

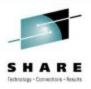

### V5R2 Highlights

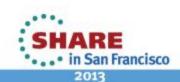

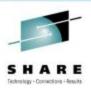

### **Network Connections Display**

- Supported for both JES2 and JES3.
- Shows information about networking connections to an adjacent node, including BSC NJE lines, NJE over SNA, and TCP/IP socket connections, as well as associated receivers and transmitters.
- To access, use the new NETCONN command or select Network Connections from the Devices pull-down menu under ISPF.

| NETCONN<br>Command | •           | rk Connec | tions | Status |         |       | Row<br>Scroll = | 12 of 18<br>==> CSR |
|--------------------|-------------|-----------|-------|--------|---------|-------|-----------------|---------------------|
| Cmd Row            |             | Status    | Type  | ANode  | JobName | JobID | JobType         | Owner               |
| 12                 | HQS0CK3     | INACTIVE  | ТСР   | VM80   |         |       |                 | /                   |
| 13                 | HQSOCK2     | ACTIVE    | TCP   | PHXHQ2 |         |       |                 |                     |
| 14                 | HQSOCK2.OR1 | INACTIVE  |       |        |         |       |                 |                     |
| 15                 | HQSOCK2.OT1 | INACTIVE  |       |        |         |       |                 |                     |
| 16                 | HQSOCK2.JR1 | INACTIVE  |       |        |         |       |                 |                     |
| 17                 | HQSOCK2.JT1 | INACTIVE  |       |        |         |       |                 |                     |

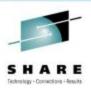

### **Network Servers Display**

- Supported for both JES2 and JES3.
- Shows information about network servers, including NETSERV devices and BDT instances.
- To access, use the new NETSERV command or select Network Servers from the Devices pull-down menu under ISPF.

| Cmd         Row         Device         Status         DSPName         Stack         TrC         TrJ         TrV         ASID         ServName           1         NZSERV1         INACTIVE         YES         NO         NO | of 2<br>CSR |
|----------------------------------------------------------------------------------------------------|-------------|
| 1 NZSERV1 INACTIVE YES NO NO                                                                                                    | ΙP          |
| A USABUL ASTRUE TARRAGAS NA NA NA SAFA TARRAGAS                                                                                                    | 19:         |
| 2 HQSRV1 ACTIVE J0329933 NO NO NO 0050 J0329969                                                                                                    |             |

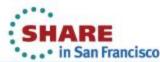

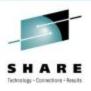

### **Sysout Classes Display for JES2**

- This display is an analog to the already-existing JES3 display of the same name.
- Helps you manage sysout classes in the JESplex.
- To access, use the SYSCLS command or select Sysout Classes from the Devices pull-down menu under ISPF.

| <u>J</u> obs <u>R</u> esources  | s <u>D</u> evices ] | [ools <u>F</u> ilter | <u>V</u> iew | <u>O</u> ptio | ons <u>H</u> elp |                                |
|---------------------------------|---------------------|----------------------|--------------|---------------|------------------|--------------------------------|
| SYSCLS PHXHQ2 S<br>Command ===> | Sysout Class        | Status               |              |               |                  | Row 1 of 36<br>Scroll ===> CSR |
| Cmd C Class-Type                | Normal Disp         | Abnorml Disp         | Trunc        | Tkcel         | Sysname          |                                |
| A PRINT                         | WRITE               | WRITE                | YES          | YES           | MVS70            | -                              |
| B PUNCH                         | WRITE               | WRITE                | YES          | YES           | MVS70            |                                |
| C PRINT                         | WRITE               | WRITE                | YES          | YES           | MVS70            |                                |
| D PRINT                         | WRITE               | WRITE                | YES          | YES           | MVS70            |                                |
| E PRINT                         | WRITE               | WRITE                | YES          | YES           | MVS70            |                                |
| F PRINT                         | WRITE               | WRITE                | YES          | YES           | MVS70            |                                |
| G PRINT                         | WRITE               | WRITE                | YES          | YES           | MVS70            |                                |
| H PRINT                         | HOLD                | HOLD                 | YES          | YES           | MVS70            |                                |

## "Smart" Help Pop-ups for Status and MaxComp Columns

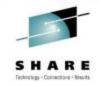

| STATUS 3,2:<br>Command ===>     | 29S 4X                           | 606W 7H 1T                                        | 25,976,367                                     | Records      | Row 22 of 618<br>Scroll ===> PAGE                         |
|---------------------------------|----------------------------------|---------------------------------------------------|------------------------------------------------|--------------|-----------------------------------------------------------|
| Cmd JobName                     | JID                              | Status                                            | Proces C JP                                    | Pos MaxComp  | Records Pages H-OS                                        |
| RCVMAINT<br>AMBLIST             | J0254474<br>J0254600<br>J0254689 | /<br>W-OUTPUT<br>W-OUTPUT<br>W-OUTPUT<br>W-OUTPUT | OUTSER A 2 OUTSER V OUTSER Q OUTSER A OUTSER A | The job term | 999,142 0 BEND S722 minated because the ts were exceeded. |
| EJESX3U<br>STATUS 2,7           |                                  | W-OUTPUT<br>2,100W 36                             | 0UTSER R 4                                     |              | 76 0<br>rds Row 314 of 2911                               |
| Command ===><br>Cmd JobName<br> |                                  |                                                   |                                                |              | Scroll ===> CSR os MaxComp Records Pag                    |
|                                 |                                  | W-SCHENV                                          | EXEC<br>J-SCHENV                               | A 9 1        | 1 0<br>2 0                                                |
| LISTCAT8<br>LISTCAT8            | J0038167<br>J0038168             | Scheduli<br>not in p                              | ing environme<br>proper state.                 | nt 3<br>4    | 3<br>4<br>0                                               |
|                                 | J0038169<br>J0038170             | W-SCHENV                                          | EXEC                                           | 5<br>A 9 6   | 5 0<br>6 0                                                |
|                                 |                                  |                                                   |                                                |              |                                                           |

| STATUS 2,7<br>Command ===> |                   | 2,100W           | 307H 41T | 11,662,109 Records Row 2890 of 2911<br>  Scroll ===> CSR |
|----------------------------|-------------------|------------------|----------|----------------------------------------------------------|
| Cmd JobName                | JobID             | Status           | Queue    | AMbr C JP Pos WPos MaxComp Records Pag                   |
| CFZCIM                     | S0118526          | QUEUED           | PRINT    | S 1 2K <u>AB SEC6</u> 149                                |
| SYSLOG                     | S0118514          | QUEUED           | PRINT    | ABEND SEC6 ————————————————————————————————————          |
| JES3                       | S0119129          | QUEUED           | PRINT    | The job terminated due to an                             |
| DROURKS                    | T0119371          | QUEUED           | PRINT    | error that occurred in a z/OS UNIX                       |
| DROURKS                    | T0119386          | QUEUED           | PRINT    | Systems Services callable service.                       |
| DROURKS                    | T0119399          | QUEUED           | PRINT    | The reason code indicates why.                           |
| EJES\$LDL                  | J0119404          | QUEUED           | PRINT    |                                                          |
| EJES\$LDL                  | J0119405          | QUEUED           | PRINT    | A 1 2K CC 0000 990 .                                     |
| complete your sessions     | crataution ontine | at 311711121015/ | 21 LIGIT | *••• In San Francisco                                    |

## Mutual Drill-Down Between Activity and Process Status Displays

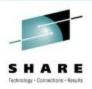

The following line command was added to Activity:

| Command | Function                                                  |
|---------|-----------------------------------------------------------|
| PS      | Invoke Process Status display for selected address space. |

The following line command was added to Process Status:

| Command | Function                                                |
|---------|---------------------------------------------------------|
| AC      | Invoke Activity display for selected z/OS UNIX process. |

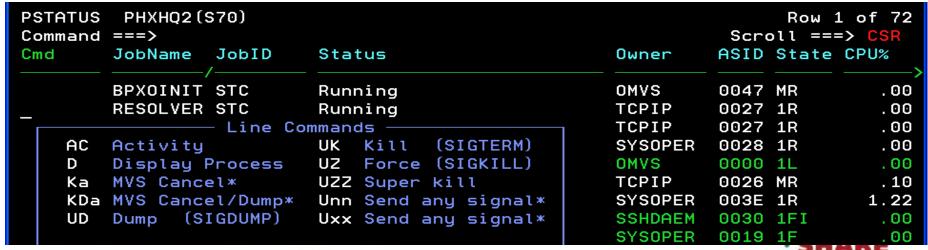

· . · • in San Francisco

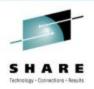

### **New Tabular Columns for Sysout Displays**

- CrDate, CrTime, Age, and Bytes columns added wherever possible on job-, group- and data setoriented displays.
- Step and Program columns added to data setoriented displays.

| DSHOLD ACCMAINT J0313686 9,379 Records Command ===> |      |         |         |            | Row 1 of 32<br>Scroll ===> CSR |                |        |
|-----------------------------------------------------|------|---------|---------|------------|--------------------------------|----------------|--------|
| Cmd DDName                                          | Step | Program | Bytes   | CrDate     | CrTime                         | Age            | C Dest |
| JESMSGLG                                            |      |         | 85,764  | 2012/05/12 | 22: 21: 42.52                  | 59-11:25:48.03 | T ANYL |
| JESJCL                                              |      |         | 4,084   | 2012/05/12 | 22: 21: 42.52                  | 59-11:25:48.03 | T ANYL |
| JESYSMSG                                            |      |         | 171,528 | 2012/05/12 | 22: 21: 42.52                  | 59-11:25:48.03 | T ANYL |
| SMPOUT                                              | 1    | GIMSMP  | 4,084   | 2012/05/12 | 22: 21: 42.52                  | 59-11:25:48.03 | T ANYL |
| SMPRPT                                              | 1    | GIMSMP  | 4,084   | 2012/05/12 | 22: 21: 42.52                  | 59-11:25:48.03 | T ANYL |
| SMPOUT                                              | 2    | GIMSMP  | 4,084   | 2012/05/12 | 22: 21: 42.52                  | 59-11:25:48.03 | T ANYL |
| SMPRPT                                              | 2    | GIMSMP  | 4,084   | 2012/05/12 | 22: 21: 42.52                  | 59-11:25:48.03 | T ANYL |

## L Command Replaces FAIL on Device Displays

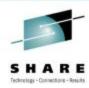

- FSS display
- Printer/Punch display
- Network servers and connections displays

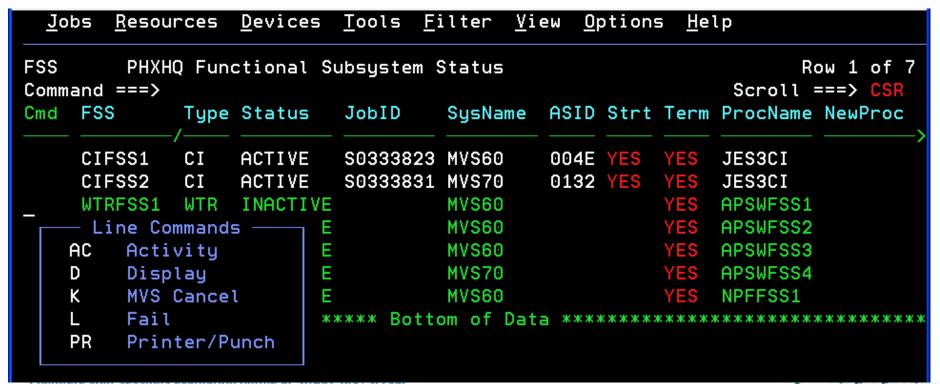

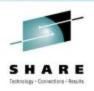

### **Enclaves Display**

- Accumulated enclave zAAP and zIIP time is now normalized.
- This change impacts customers with sub-capacity System z models.
- Normalized values show the amount of CPU that would have been accumulated if the same work had run on a standard CP.
- This allows you to make valid ("apples to apples")
   comparisons of accumulated time on CP, zAAP, and zIIP.

```
PHXHO (MVS70)
                                                                     Row 1 of 17
ENCLAVE
Command ===>
                                                                Scroll ===> CSR
                     CPU-Time zIIP-Time zICP-Time SrvClass Workload ResGroup SP
Cmd Token
    0000002C00000004 07:52.29 07:48.77
                                         00:03.52
                                                   SERVER1
                                                            SERVER
    000000440000031D 00:09.15 00:09.08
                                         00:00.07
                                                            SERVER
                                                   SERVER1
    000000300000031E 00:08.52 00:08.40
                                         00:00.12
                                                            SERVER
    000000280000031B 00:06.77 00:06.69
                                         00:00.08
                                                            SERVER
    0000003400000CF3 00:00.31 00:00.31
                                         00:00.00
                                                             SERVER
```

## **User Log (ULOG) Browser Console Message Format**

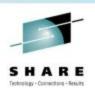

- EMCS message format was previously not customizable.
- In V5R2, message format can be specified in two ways:
  - MFORM command sets the message format in advance of implicit or explicit console activation
  - MFORM operand on the CONSOLE ACTIVATE command specifies the message format during console activation
- MFORM allows the user to add time, system, or job ID to the console messages by specifying values similar to those specified on the K S,MFORM= MCS console command.
- The message format setting is saved in the cross-session profile.

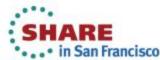

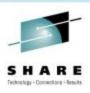

#### **MFORM Command**

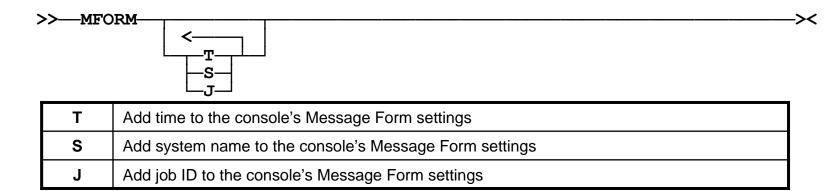

The T, S and J parameters may be separated by blanks, commas or not separated at all and may appear in any order. **MFORM S** is the default:

```
IEE112I 13.37.57 PENDING REQUESTS 179
RM=3
                 CEM=0
        TM=0
                            EM=0
                                     RIJ=0
                                             IR=0
                                                     AMRF
ID:R/K
           T SYSNAME
                      MESSAGE TEXT
      3806 R MVS60
                      *3806 ISTEXC200 - DYN COMMANDS MAY BE
                   *3797 ISTEXC200 - DYN COMMANDS MAY BE
      3797 R MVS70
      3788 R MVSA0
                      *3788 ISTEXC200 - DYN COMMANDS MAY BE ENTERED
```

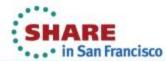

## User Log (ULOG) Browser Migration ID Removal

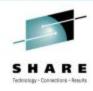

- MIG|NOMIG operand was removed from the CONSOLE ACTIVATE command.
- Migration ID value was removed from the ULOG Browser title line
- The MCSXMIG installation option was removed.

```
Jobs
        Resources
                   Devices
                             Tools
                                    <u>F</u>ilter
                                            View
                                                   Options
                                                            <u>H</u>elp
         Console(EDJX2
                                                                      Line 1 of 6
ULOG
Command ===>
                                                                 Scroll ===> CSR
Current Find Text:
 ----+---5----+---6---+---7---+---8---+---9---+--10----+--
                         was successfully activated
EJES500 Console EDJX2
$CT(128760),P
$HASP890 JOB(DROURK3)
$HASP890 JOB(DROURK3)
                         STATUS=(AWAITING PURGE), CLASS=TSU,
                         PRIORITY=1, SYSAFF=(ANY), HOLD=(NONE),
$HASP890
                         PURGE=YES, CANCEL=YES
$HASP890
                          ***** Bottom of Data
```

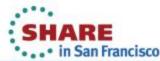

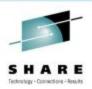

### **Long Command Processor Enhancements**

- Dynamic Sizing
  - The number of commands shown is now variable, depending upon the depth of the 3270 device. (Was previously eight per scroll.)
  - All 32 stored commands visible on modern, larger displays.
- Row Numbering (independent of RowNum setting)
- Row Locking via SELECT command.
  - Locked row not removed when new command added to a full list.
  - Unlocked rows appear as normal protected data (usually blue);
     Locked rows appear as colorized protected data (usually green).
- Row Clearing via SELECT and CLEAR commands.

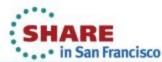

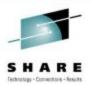

### **Long Command Processor Enhancements**

```
Resources Devices Tools Filter View Options Help
 Jobs
                            Long Command Processor
Enter Long Command Below:
===>
Place the cursor on a command and press ENTER to retrieve it:
                                                                   More:
  => /d xcf,couple,type=cfrm
  => /slip set,id=eej1,j=c1condor,c=80a,a=svcd,end
  = \rangle /d asm
  => /d net,majnodes
  =>
  =>
  =>
8 =>
9 =>
10 =>
11 =>
12 =>
13 =>
14 =>
                          F10=Actions F12=Cancel
F1=Help
             F3=Exit
```

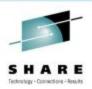

### **Forms ID On Print Extract Parameters**

- Previous releases allowed only a 1-4 character Forms ID value due to the restriction that MVS JCL and Dynamic Allocation allow only a 1-4 character SYSOUT forms value. Now, up to 8 chars are accepted.
- If you specify a value >4 chars long, (E)JES automatically requests creation of a Dynamic Output Statement—as if an asterisk (\*) was placed into the **Output ref.** field. Your **Forms ID** value is automatically propagated to the **FORMS** input field on the panel where Dynamic Output parameters are specified.
- This FORMS value does not permanently overlay an existing value.
- At allocation time, a long value is supplied via Dynamic Output only.
   No value is presented to Dynamic Allocation as SYSOUT forms.
- A long Forms ID value is not allowed when Output ref. specifies a
  JCL or Dynamic Output descriptor name since (E)JES can propagate
  only to output descriptors it actually creates.

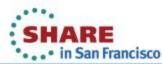

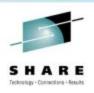

### **Parameterized Installation Options**

- This allows you to specify options via parmlib member rather than EJESOPT macro and SMP/E USERMOD.
  - The SVC and XWASIZE options must still be specified through the EJESOPT macro. All other options may be specified via the parmlib member.
  - These two options are merged from the macro-based specifications. All other parameterized options completely replace their macro counterparts.
- WHEN clauses allow one member to specify options for different environments.
- System symbol substitution is performed.
- Parameterized installation options are activated using the EJESPOPT authorized TSO command.

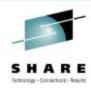

### **Parameterized Installation Options**

```
/*
                                                             */
                        (E) JES OPTIONS
                                                             */
OPTIONS
/* */
 /* Locale formatting:
                                                             */
     DATEFMT (YYYYMMDD)
                            /* Default is: YYYYDDD
                                                             */
                            /* Default is: SLASH DOT
 /*
     DATESEP (SLASH DOT)
                                                             */
                            /* Default is: ENU
     LANG (ENU)
                            /* Default is: ',' '.'
     NUMCHAR (',' '.')
 /* */
 /* Security:
                                                             */
     SAFTYPE (RACF/ACF2/TOPS)
                            /* Default is: no SAF support
                                                             */
     SAFRCLS (
                                                             */
             SDSF
                             /* Default is: EJES JESSPOOL
                                                             */
                                 WRITER OPERCMDS JESSPOOL
             JESSPOOL
                                                             */
             WRITER
                                 XFACILIT. Specify '-' to
             OPERCMDS
                                  suppress the use of a class.*/
                                                             */
             JESSPOOL
                                                             */
             XFACILIT
                                                             */
                             /* Default is: NOSAFTRACE
 /* NOSAFTRACE
                             /* Default is: SAFNODE
     SAFNODE
                                                             */
     SAFJBID (JOB)
                            /* Default is: JOB
                                                             */
 /* NODDDSNAM
                            /* Default is: NODDDSNAM
                                                             */
                            /* Default is: NOSAFPUBC
 /* NOSAFPUBC
                                                             */
 /* NOSAFPVTC
                            /* Default is: NOSAFPVTC
                            /* Default is: ALTER
     SUBUACC (ALTER)
                                                             */
                             /* Default is: NOSUBXTND
 /* NOSUBXTND
                                                             */
```

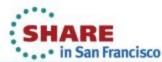

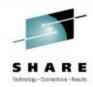

### **Parameterized Installation Options**

```
/*
     SAFVLIM (
                                                                  */
                               /* Default is: no SAF-based
             JOBS
                                                                  */
                                    view limiting occurs.
/*
             DATASETS
                                                                  */
/*
             DJCS
                                                                  */
/*
             PRPUNS
                                                                  */
/*
             NODES
                                                                  */
/*
                                                                  */
             SPOOL
                                                                  */
/*
             FSS
/*
             ENCLAVES
                                                                  */
/*
                                                                  */
/* */
/* Performance:
                                                                  */
                              /* Default is: JOBS
/*
    DYNMRET (JOBS)
                                                                  */
                              /* Default is: 256
/*
    ISALSIZ (256)
                                                                  */
/*
     JOBLMMU (100)
                              /* Default is: 100
                                                                  */
/*
    JOBLMSU(1000)
                              /* Default is: 1000
                                                                  */
                              /* Default is: 100
                                                                  */
    SAFLMMU (100)
                             /* Default is: 1000
/*
    SAFLMSU(1000)
                                                                  */
                             /* Default is: 4025 (16MB)
    POOLSIZ (4025)
                                                                  */
     SPIOTHR (2048)
                             /* Default is: 256
                                                                  */
/*
     TIMSORT (QUEUE)
                              /* Default is: QUEUE
                                                                  */
/* */
/* DASD Allocations:
                                                                  */
    DSNSIZE(10 30 CYL)
                              /* Default is: 1 15 TRK
                                                                  */
/*
    DSNUNIT (SYSALLDA)
                              /* Default is: SYSALLDA
                                                                  */
                              /* Default is: not used
/*
    DSNVOL (volume)
                                                                  */
    DSNMGCL (mgmtclas)
                              /* Default is: not used
                                                                  */
/*
                              /* Default is: not used
                                                                  */
/*
    DSNSTCL(storclas)
    VIOUNIT(unitname)
                              /* Default is: VIO
                                                                  */
  */
  (and more...)
```

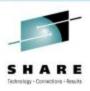

#### **Parameterized Installation Options**

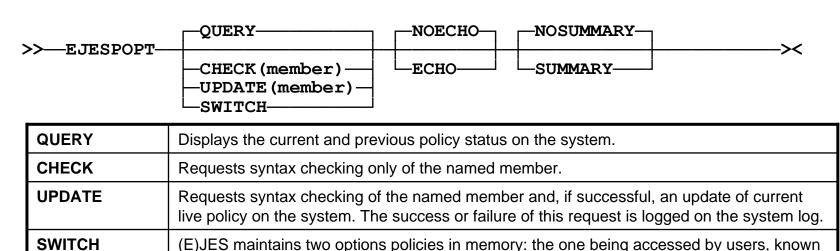

| [NO]SUMMARY | Indicates whether an options summary should be echoed to the output stream. This parameter does not apply to SWITCH requests.            |
|-------------|----------------------------------------------------------------------------------------------------|
| [NO]ECHO    | Indicates whether policy statements should be echoed to the output stream. This parameter applies only to the CHECK and UPDATE requests. |
|             | becomes current. This can be used to "back out" an erroneous policy update.                                                              |

as the current policy, and the one that was current prior to the last UPDATE, known as the previous policy. When you specify SWITCH, (E)JES switches the current and previous policy memory pointers. The current policy becomes previous and the previous policy

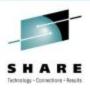

#### Parameterized Installation Options

#### READY ejespopt update(psiejopt) summary EJEST011 EJESREL(0520) HWNAME(STARBASE) LPARNAME(MVSA0) VMUSER() EJEST011 SYSPLEX (PHXHQ) SYSNAME (MVSA0) EJEST08I All specifications are valid EJEST40I Options summary: Options specified via EJESOPT macro: EJEST41I EJEST41I SVC number is 252 (Standard SVC used) SVC EJEST41I User Exit Work Area is 002048 bytes long XWASIZE Locale formatting: EJEST42I Gregorian date format is DD/MM/YYYY EJEST42I DATEFMT EJEST42I Julian date format is YYYY DDD DATESEP Numeric magnitude separator character is ',' EJEST42I NUMCHAR EJEST42I Numeric decimal separator character is '.' NUMCHAR EJEST43I Security: SAF security tailored for RACF EJEST43I SAFTYPE EJEST43I SAF resource classes: EJEST43I SDSF (E) JES-architected resources SAFRCLS EJEST43I JESSPOOL IBM-architected job resources SAFRCLS EJEST43I WRITER IBM-architected writer device resources SAFRCLS EJEST43I OPERCMDS IBM-architected system command resources SAFRCLS JESSPOOL IBM-architected job data set resources EJEST43I SAFRCLS XFACILIT IBM-architected extended facility resources EJEST43I SAFRCLS

SAF checking activity will not be traced

IBM-architected TSO authorization resources

SAF resources for jobs/datasets will include node name

SAF resources containing JES3 jobids will use JOB

TSOAUTH

EJEST43I

EJEST43I

EJEST43I

EJEST43I

in San Francisco

builtin

SAFTRAC

SAFNODE

SAFJBID \*\*\*

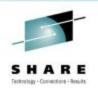

### **Optional Disaster Recovery Mode Activation**

- Once Disaster Recovery Mode begins, the installation is expected to request, download and install a new license with an embedded 7, 14 or 21-day grace period. This requirement was inconvenient for situations in which the DRM activation was accidental.
- The new **DRM** installation option specifies whether Disaster Recovery Mode is allowed to start if (E)JES is invoked in an unlicensed environment.
- With this option disabled, an invocation of (E)JES in an unlicensed environment will not trigger Disaster Recovery Mode. Rather, message EJES003 will be issued and the (E)JES session will immediately terminate.

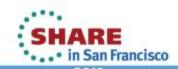

## Requesting a License Using z/OS Facilities – No Web Browser, No Email

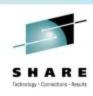

- Under ISPF, invoke the new EJESDLIC REXX exec.
- Fill in the values as directed on the ISPF panel and press <Enter>. (The values are saved in your ISPF profile.)
- If the free-form response to your request appears correct, press <Enter> to submit job EJES\$LDL.
- The EJESDLIC utility, executed by job EJES\$LDL, looks for your license file every minute for up to one hour. After the file is downloaded, member EJES\$LIC is automatically updated with the new license string. If the EJES\$LDL job completes normally, you should simply be able to submit EJES\$LIC to install the new license.
- EJESDLIC requires cURL—delivered by IBM at no additional charge as part of the z/OS UNIX Ported Tools Supplemental Toolkit.

## Requesting a License Using z/OS Facilities – No Web Browser, No Email

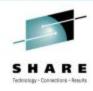

```
License Code Request Utility ---
                                                                  V5R2
Command ===>
                                                           More:
Phoenix Credentials:
  Userid ===> edjaffe
  Password ===> iscool
  CPU Serial ===> 09632 (Serial and type of
  CPU Type ===> 2098 a licensed machine)
Contact Information:
  Your CustNum ===> 01234
  Your Name ===> Ed Jaffe
  Your Company ===> Phoenix Software International
  Your Phone ===> 310-338-0400X318
  Your Email ===> edjaffe@phoenixsoftware.com
License Request:
  Grace Period ===> 7
                              (7. 14 or 21)
  Reason ===> 1
                               (1=DR Test, 2=Real DR, 3=Machine Inoperable)
Parameters for Local Work Files:
  Your TSO/E Prefix ===> EDJX1
  Unit name ===> SYSALLDA
F1=Help F3=Exit F12=Cancel
```

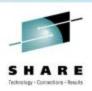

#### **Change to License Acceptability**

- Prior (E)JES releases would accept a license generated by an older release.
- V5R2 (E)JES will accept a license generated by an equal or higher release, but not a lower release.
- This change affects customers that might be accustomed to carrying old licenses forward to new releases.
  - The new approach requires you to use the new license that is already being sent to you (along with the 34-digit PFI unlock code) as part of the new install. This should be a very minor procedural change.
- GENREL= reported by the LICSTAT command displays the (E)JES release for which the license was generated.

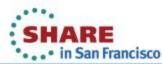

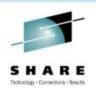

### **Integer Scaling Suffixes**

- Previously, scaled integer values were formatted with a suffix of T, M, or B to indicate thousands (10³), millions (10⁶), or billions (10⁶) respectively. These non-standard suffixes were USA-centric, which caused confusion, and made potential future scaling to higher values (e.g., 10¹², 10¹⁵, 10¹⁶) problematic.
- In V5R2, scaled values are formatted with a suffix of **K**, **M**, or **G** to indicate kilo-(10<sup>3</sup>), mega-(10<sup>6</sup>), or giga-(10<sup>9</sup>) respectively.
- This change might create a migration action if you have procedures that 'screen scrape' or otherwise attempt to translate scaled values into binary integers. API exploiters should not be affected because the unscaled integer values have been available from the beginning.

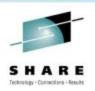

#### **Larger Elapsed Time Values**

- In prior releases, the maximum value for an elapsed time was 99-23:59:59.99. Elapsed time values of 100 days or more were formatted as asterisks (an indication of overflow).
- In this release, the maximum width of the days portion of an elapsed time value has been increased to four digits.
- The intelligent formatting rules for elapsed times values have been updated to do the "right" thing when the number of days is <= 100, >=100, or >=1000. There is no need to widen any date display fields.
- API exploiters will see the new, full-size elapsed time field for all such dates.

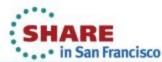

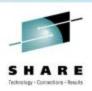

#### **Faster Pattern Utility Matching**

- Matching for the Pattern Utility has been enhanced to use the SRST hardware instruction.
- Empirical measurements show this technique is far faster on modern System z processors than alternatives such as the TRT instruction or "brute force" matching techniques using CLI/CLC.
- Note: The SRST approach has been used by the FIND command for quite some time.

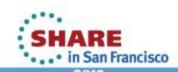

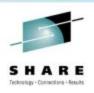

#### **Help Load Library Removal**

- The SEJEHENU, AEJEHENU, SEJEHENP and AEJEHENP load libraries have been removed from the product.
- Help in non-ISPF environments is now handled by dynamically allocating the ISPF panel library and translating the appropriate help panel(s) as required.
- The new HELPDSN installation option was introduced to specify the name of the ISPF panel library where the help members reside.

### **TP Monitor System Search For Executable Modules**

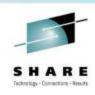

- In releases prior to V5R1, the SYSTEM\_FILE(LOAD)
   specification was used to specify the data set names of the
   libraries containing application modules to be loaded. A
   STEPLIB concatenation was also required for the TP
   Monitor's own system-level modules.
- In release V5R1, all libraries containing modules to be loaded were specified via the STEPLIB concatenation.
- In V5R2, the TP Monitor is now able to load (E)JES modules from LPA and LNKLST, as well as from STEPLIB. The TP Monitor load library continues to be listed on the STEPLIB concatenation.

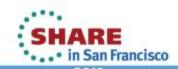

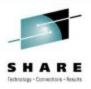

### V5R3 Preview

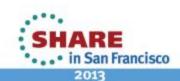

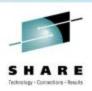

#### Support for z/OS 2.1 New Functions

- As this presentation is authored, it remains unknown how much new z/OS 2.1 function will be disclosed by IBM in its preview scheduled to coincide with SHARE in San Francisco.
  - Support for 4-billion spin data sets in JES2 (already in V5R2)
  - Support for JES3 dynamic spool removal.
  - Display 64-byte job correlator
  - 8-character job classes for JES2
- There are many other not-yet-disclosed z/OS 2.1 enhancements we are supporting in V5R3.

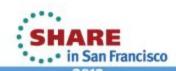

# Previously Documentation Was Distributed in the Following Formats

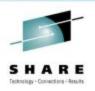

- IBM BookManager books
  - Individual parts in SEJEPUBS and SEJEPSHF
- Adobe PDF documents
  - Individual parts in SEJEPDF
- HTML documents
  - A single part (zip file) in SEJEHTML
  - These HTML documents were built by exporting Microsoft Word documents. They were poorly formatted, intended for use only by seeing-impaired individuals who required HTML for their assistive technologies.

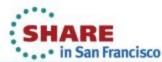

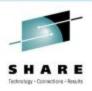

#### **Documentation Distributed with V5R3**

- Eclipse documentation plugins for use with IBM InfoCenter
- Adobe PDF documents
- HTML documents (generated from the Eclipse plugins)
- Each format is delivered as a single part in the new SEJEDOC target library
- New sample job EJES\$DOC used to copy/unload the three parts to z/OS UNIX directories of your choosing.
  - QUESTION: Is this a better approach than installing ++JAR and ++HFS into z/OS UNIX directory created by ZEJ53U0?

| Format  | File Name                  |
|---------|----------------------------|
| Eclipse | com.psi.ejes_doc.5.3.0.jar |
| Adobe   | ejes_pdf.5.3.0.zip         |
| HTML    | ejes_html.5.3.0.zip        |

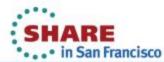

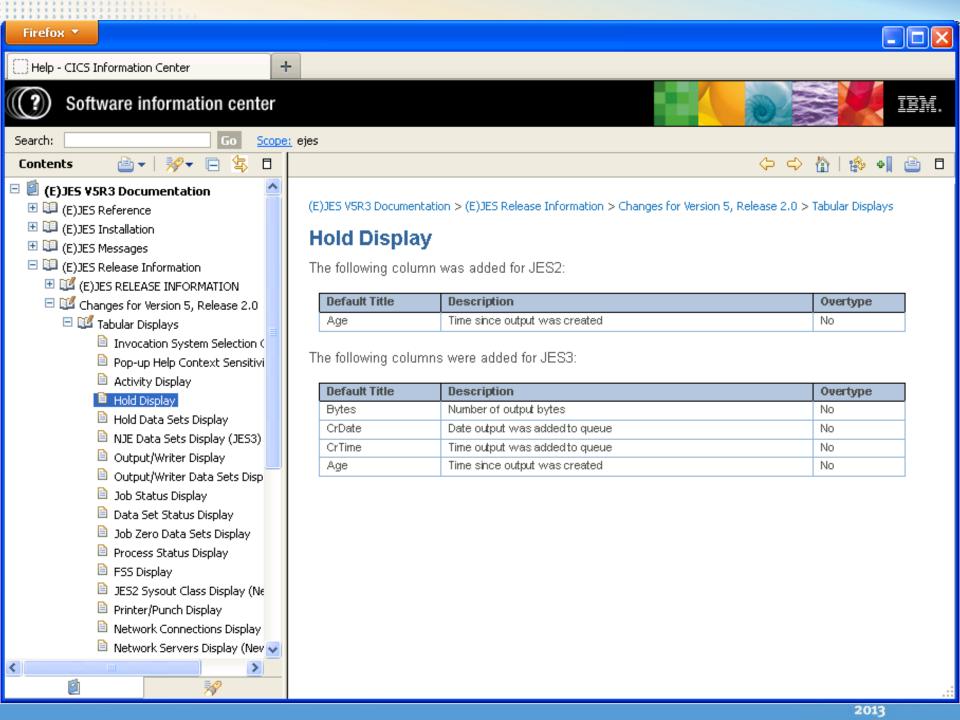

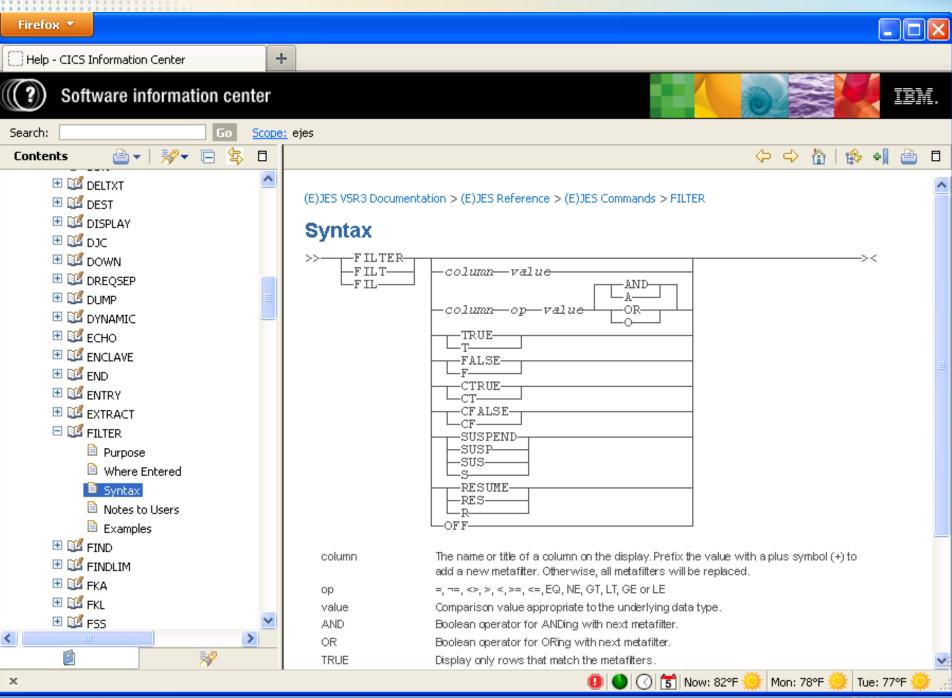

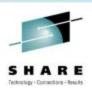

#### (E)JES Web User Interface

- (E)JES V5R3 delivers a web-based user interface that exploits its Java API and runs under Apache Tomcat for z/OS.
  - Apache Tomcat is an open source software implementation of the Java Servlet and JavaServer Pages technologies and is a trademark of the Apache Software Foundation.
- This interface, which we currently call (E)JES Web—subject to change, of course—will continue to be improved over time with the intent of eventually creating a de-facto interface choice for (E)JES users with little or no mainframe experience.

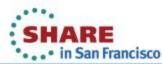

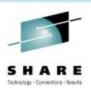

### (E)JES Web Technology Stack

- In addition to the wealth of technologies already inherent in the (E)JES base product, (E)JES Web leverages the following core technologies:
  - Ajax
  - C++
  - CSS3
  - HTML5
  - Java
  - Javascript

- JNI
- Jquery
- JqueryUI
- JSON
- JSP
- REST
- Non-core technologies include Apache Tomcat, Ifragistics igGrid, HTTP and others.

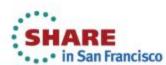

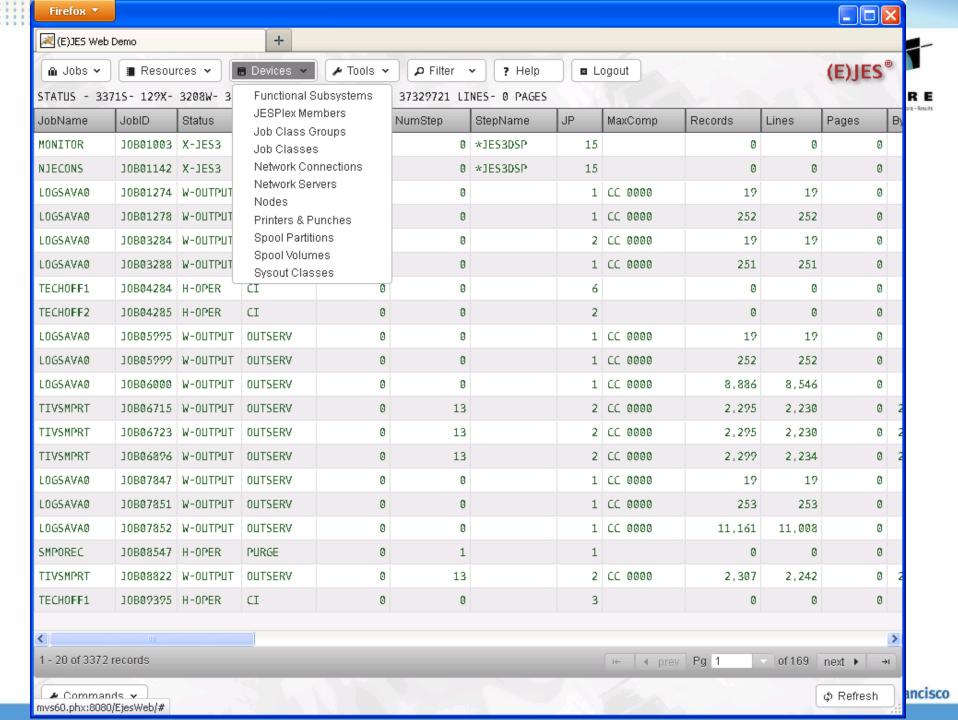

#### The Updated (E)JES "Solar System" INTERACTIVE TSO Users •ISPF application •TSO cmd processor (TPUT) **PHOENIX** Thread-safe CICS transaction Batch Job Users •Phoenix TP Monitor transaction (No Language) •Windows PC via (E)JES workstation component client/server **TSO** •Web interface under Apache Tomcat **BATCH ISPF Cmd Proc** Commands **CLIST Language PROGRAMMABLE** •TSO cmd processor (GET/PUTLINE) **PHOENIX TSO** •MVS program (QSAM GET/PUT) •EJESREXX environment for REXX **CLIST** •ISFCALLS environment for REXX **EJESTSO** (run SDSF REXX execs!) Windows **BATCH** •EJESJAVA for Java programs •EJESAPI callable from HLASM. **PC Users CLIST** C/C++, COBOL, PL/I, etc. (REXX and Java interfaces are API exploiters.) E)JES **CICS Users EJESCICS** EJESLNK **EJWSMVS** CORE" **EJWS4WIN EJESCICI CICS EJESREXX REXX Language** EJESAPI **HLASM TSO EJESISFX REXX** Console (ISFCALLS) C/C++ **Operators IRXJCL EJESJAVA** COBOL **REXX** High Level **SYSREXX** Languages **WWW Users** PL/I **Apache JAVA** Tomcat Server Complete your sessions evaluation online at SHARE.org/SFEval in San Francisco

2013

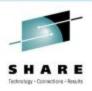

#### **API Updates**

- (E)JES Web is a major API exploiter.
- As requirements are recognized, they are implemented throughout the entire API stack:
  - EJESAPI and EJESAPI4 (HLASM, C/C++, etc.)
  - EJESREXX (REXX)
  - EJESJAVA (Java)
- This release adds (so far):
  - Tabular row attributes (active emphasis, metafilters colorization, etc.)
  - Line commands array
  - Additional security capabilities

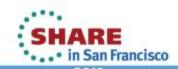

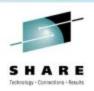

#### **Support CMF for ACPLEX=SYS**

- Previously, we documented that ACPLEX=SYS worked for IBM's RMF but not for BMC's CMF.
- Our (erroneous) assumption was that the required support was missing from CMF. In fact, the problem was that CMF abended internally with a too-small initial work area size.
- APAR BCM0849 from BMC as well as a somewhat larger initial work area size from (E)JES allowed CMF to operate properly.
  - PTFs available for CMF 5.7, 5.8, and 5.9 are BQM0852, BQM0853, and BQM0854, respectively.
- In addition, msgEJES412 was enhanced to display the service reason code. This should help diagnose further RMF/CMF issues without requiring SLIP dumps or traces.

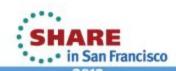

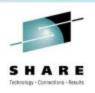

#### **Miscellaneous Updates**

- New function key to clear all input on pop-up windows.
- New CRETAIN=NONE setting.
  - Forces cursor back to the command line in all cases, even when returning from a sub-function. (CRETAIN=NO keeps the cursor on the row when returning from a sub-function.)
- New KEEPOPEN option for non-directed batch extract (i.e., to the EJESEXT DD name) allows many jobs to be sent to the same output file without incurring the overhead of OPEN/CLOSE for each extract operation.
- New MARK option for extract operations inserts a unique, yet human-readable, identification record to help postprocessors detect the boundary between the results of two different extracts to the same target location.

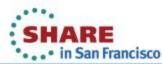

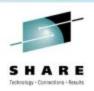

#### Miscellaneous Updates (continued...)

- Begin date on SMF record now uses SMF format
  - Previously, SMF format was used for the date in the SMF header but not for the begin date in the body of the record.
     The use of two different date formats was confusing.
  - Native (E)JES dates use yyyy to represent a four-digit year.
     SMF dates this century use 01yy and you're supposed to add 1900 to get yyyy.
  - **Note:** Recent MXG releases "automagically" handle (E)JES SMF records both before and after this change. So, no update from MXG is needed (unless you are back-level).

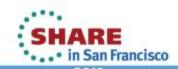

# **Currently Experimenting with Chorus Software Manager from CA Technologies**

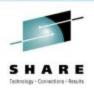

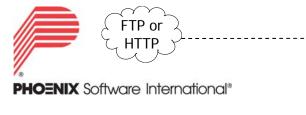

- As currently envisioned, install continues to use existing PFI download and unlock technology.
- Install path diverges based on user response.
- Input to CSM created by EJESPFI utility in z/OS UNIX directory of choice.
- JCL customization has fewer replaceable keys and sample jobs for CSM install.

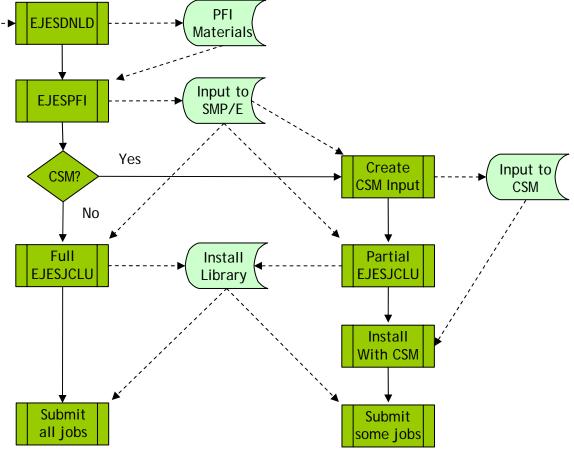

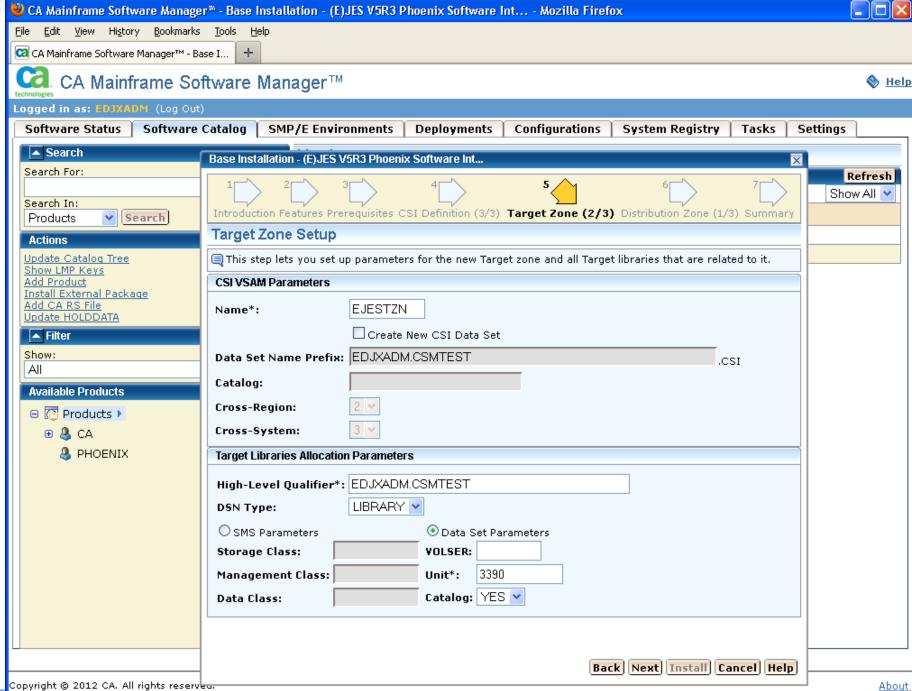

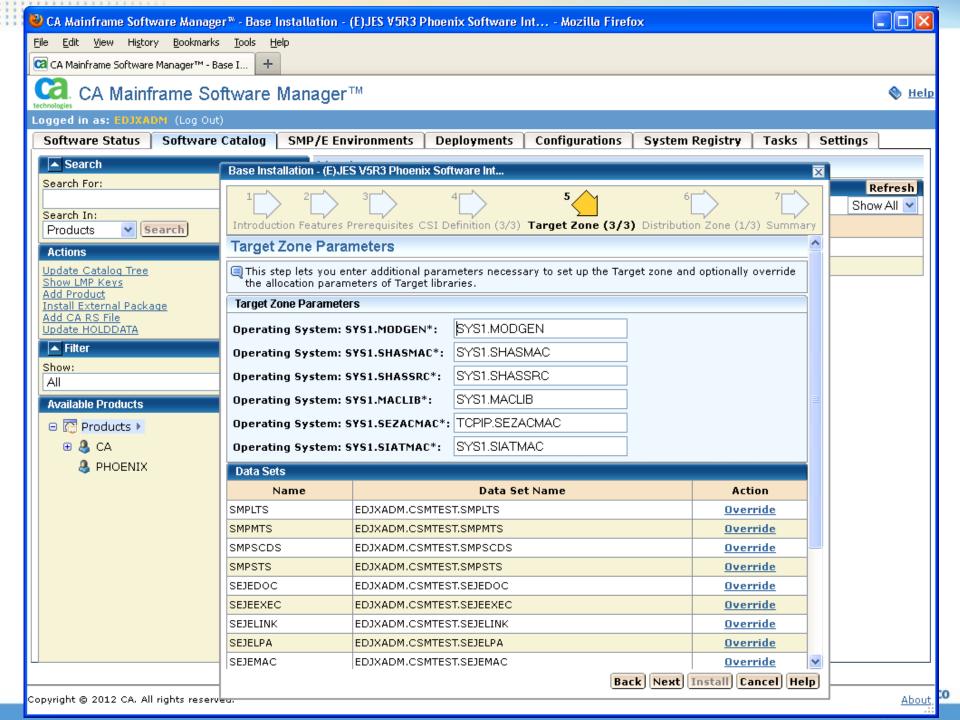

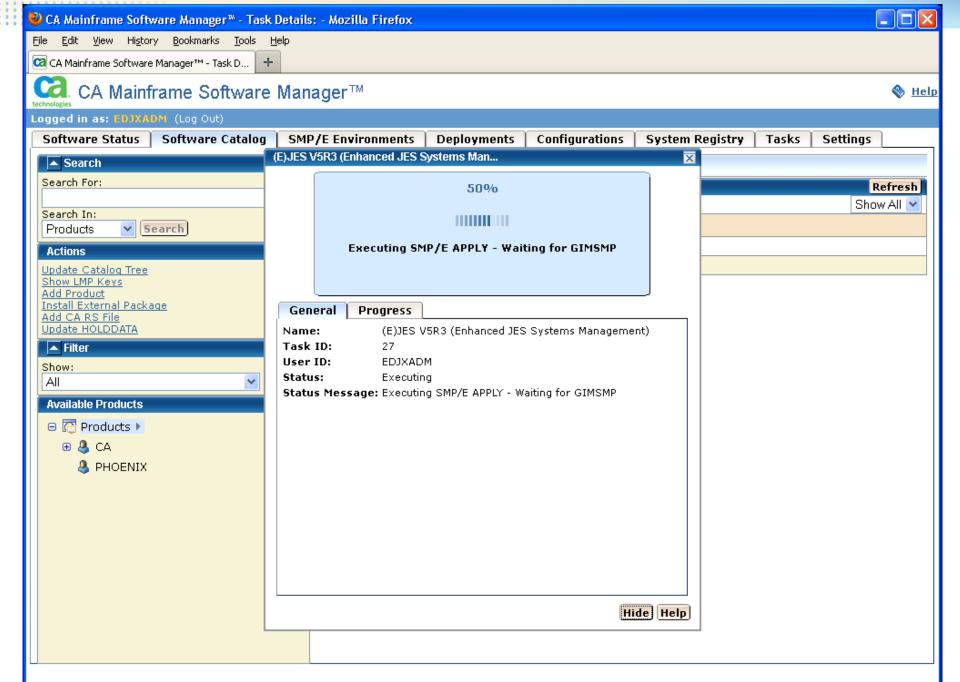

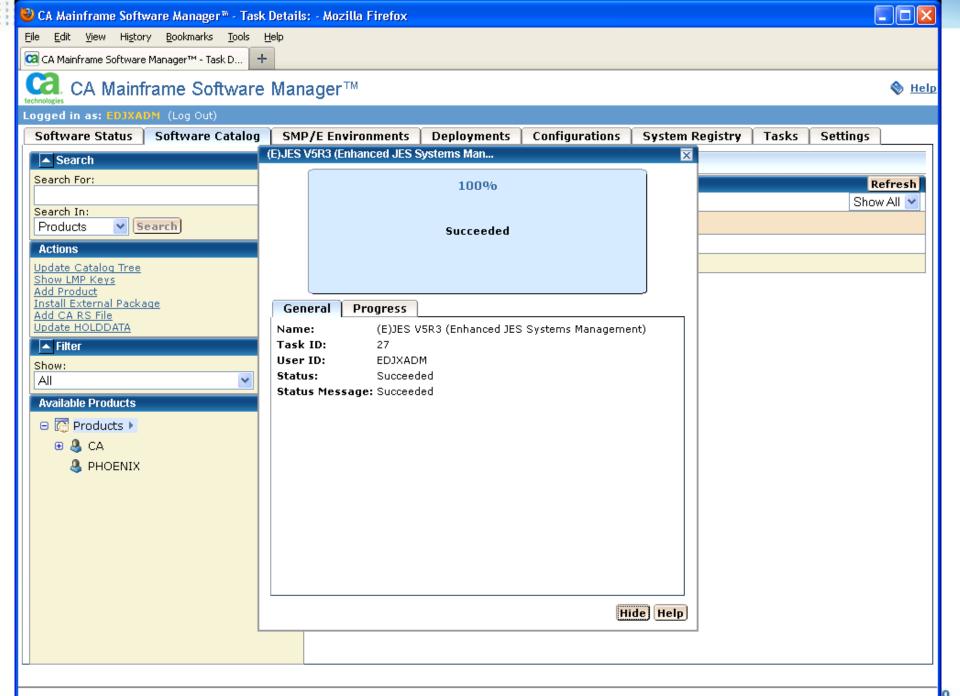

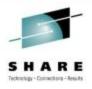

### Performance Study

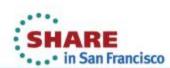

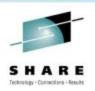

#### Importance of a Performance Value-Add

- One key goal of any good ISV software product is to try to provide a value-add in the area of performance. This has been one of our primary areas of focus since 1978.
- Back then, there were no specialty engines. Writing wellperforming code was the only way to save run-time "hard dollars" for customers.
  - There was/is also the issue of increased user productivity through a rich feature set. Such gains, while substantial, are more difficult to quantify with benchmarks.
- CPU savings is our most important objective. VWLC-style pricing makes this even more important today, especially for products that might run during the afternoon peak.
- I/O performance savings is a close second.

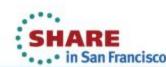

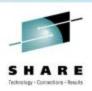

#### **JES2 CPU Performance Quantified**

- Competing products tend to rely on the most resourceintensive interface available: the JES-provided SSI 80.
- Our internal benchmark testing against the most readilyavailable JES2 SSI 80 exploiter showed it needed 3.5x as much CPU as (E)JES to refresh the JES2 HOLD display pressing <Enter> slowly, once every five seconds.
- Pressing <Enter> as rapidly as possible yielded a 12.5x
   CPU requirement!
- The benchmark was run on an idle 2098-D04 running z/OS 1.13.

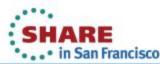

#### **JES2 CPU Performance Quantified:** Between 3.5x and 12.5x

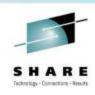

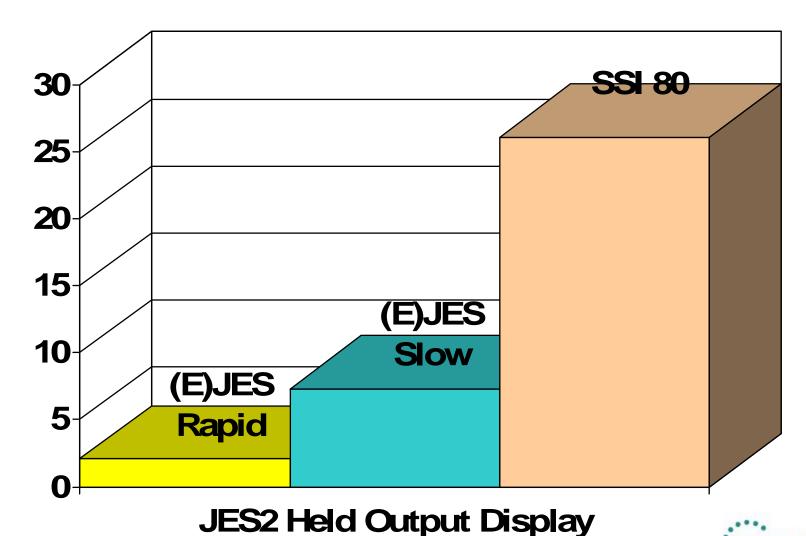

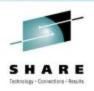

#### **JES3 CPU Performance Quantified**

- JES3 benchmarking is slightly more difficult than JES2, because a significant amount of SSI 80 processing runs as high-priority work in the JES3 global address space.
- All JES3 activity must be quiesced (so that JES3 is waiting) and its CPU utilization carefully measured.
- Our internal benchmark testing against the most readilyavailable JES3 SSI 80 exploiter showed it needed 5.4x as much CPU as (E)JES to refresh the JES3 HOLD display.
- This includes both CPU consumed by the TSO user and CPU consumed by the high-priority JES3 address space.
- Rapidity of refreshes makes no difference for JES3.
- Like the previous test, the benchmark was run on an idle 2098-D04 running z/OS 1.13.

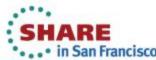

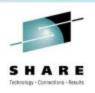

#### **JES3 CPU Performance Quantified: 5.4x**

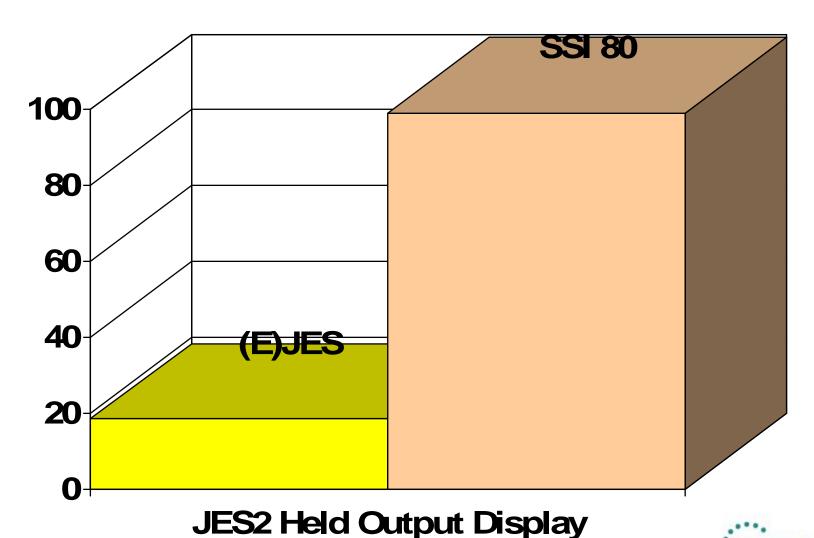

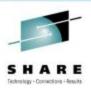

#### **Performance Differences in Perspective**

- The benchmark savings occur using apples-to-apples measurements with TCB-mode only, GCP execution.
- Customers with zIIP processors will observe an entirely different situation.
- Not only does (E)JES use far less CPU than any SSI 80 exploiter, but nearly all of it is eligible for redirection to zIIP.
- In the case of SSI 80, none of the CPU resources are eligible for zIIP redirection—even for customers with zIIP processors available.

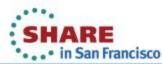

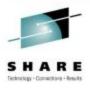

### Questions?

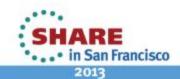